# TAP – Principal (Manager)

User Manual

MELBOURNE ARCHDIOCESE CATHOLIC SCHOOLS

**Rex Doc No** 

# Table of Contents

| All Accreditation InServices   | 4  |
|--------------------------------|----|
| Search of an InService         | 9  |
| Endorse a teacher's attendance | 9  |
| Approvals                      | 11 |
| Reports                        | 11 |

# TAP – Principal (Manager)

To access the Teacher Accreditation Platform (TAP), you have to access the Online Professional Learning (OPL) via CEVN. From your OPL - DASHBOARD, you need to click on the **LINK TO TAP** menu item. The menu items are available in the blue column to the left of the screen:

|            |                                                 |                                         |                                   | Learne                                                                                                    | er 🔍 🌲 🔘                                                                        |
|------------|-------------------------------------------------|-----------------------------------------|-----------------------------------|----------------------------------------------------------------------------------------------------|---------------------------------------------------------------------------------|
|            | DASHBOARD                                       |                                         |                                   |                                                                                                    |                                                                                 |
|            |                                                 |                                         |                                   |                                                                                                    |                                                                                 |
|            | PROFILE                                         | Edit                                    | NEWS AND ALERTS                   |                                                                                                    |                                                                                 |
| CK TO CEVN | Mary Magdalene                                  |                                         | Need help using OPL?              |                                                                                                    |                                                                                 |
| к то тар   |                                                 |                                         | 11/09/20 01:01 AM                 |                                                                                                    |                                                                                 |
| HBOARD     |                                                 |                                         |                                   |                                                                                                    |                                                                                 |
| ACTIVITIES |                                                 |                                         | ¢                                 |                                                                                                    |                                                                                 |
|            | EK TO CEVN<br>K TO TAP<br>HIBOARD<br>Activities | РВОРЦЕ<br>КТО СЕРМ<br>КТО ТАР<br>НИВОАВ | PROFILE EKK<br>KTO TAP-<br>HIBOND | PROFILE     Ent     NEWS AND ALERTS       Mary Magdalene     Image: Comparison of the state of the state of | DXSHBOARD       PROFILE       Mary Magdalene       Mary Magdalene       BHBOARD |

You will **be directed** to your Learner's profile. In order to swap to your principal's profile, you **need** to switch to Principal's account on the right upper corner on the person icon.

|                                 |                                                                                                    | Learner 🔺 🄍         |  |  |  |
|---------------------------------|----------------------------------------------------------------------------------------------------|---------------------|--|--|--|
|                                 | DASHBOARD                                                                                                    | Switch to Principal |  |  |  |
|                                 |                                                                                                    | Edit Profile        |  |  |  |
|                                 | ACCREDITATION OVERVIEW                                                                                                    | Logout              |  |  |  |
| LINK TO OPL                     | YOUR PROGRAM ACCREDITATION NUMBER                                                                                                    |                     |  |  |  |
| DASHBOARD                       | Maintaining Accreditation to Teach RE or Lead in a Catholic School A27905, R29227                                                                                                    |                     |  |  |  |
| ALL ACCREDITATION<br>INSERVICES | ACCREDITATION TO TEACH RELIGIOUS EDUCATION OR LEAD IN A CATHOLIC SCHOOL IS MAINTAINED BY UNDERTAKING:                                                                                    | ^                   |  |  |  |
| OPL ACCREDITATION<br>ACTIVITIES | 50 hours of professional learning or formation in each five-year period following the initial gaining of accreditation, balanced across the areas of:<br>• Catholic identity and culture |                     |  |  |  |
| LEARNING RECORD                 | Prayer and litragy     Scripting                                                                                                    |                     |  |  |  |

Once you change your profile to Pricipal, you will be directed to the **ALL ACCREDITAITON INSERVICES**.

| 開           | APPROVED IN-SER | APPROVED IN-SERVICES Q E Search In-Services           |              |             |          |               |            |     |                       |
|-------------|-----------------|-------------------------------------------------------|--------------|-------------|----------|---------------|------------|-----|-----------------------|
|             | ACTION          |                                                       | START DATE 🗸 | END DATE 🗸  | status 🗸 | APPROVAL CODE | ATTENDANCE | DOC | TOTAL<br>REGISTRATION |
| LINK TO OPL | RR              | Luke's gospel: Jesus' Passion, Death and Resurrection | 11-Oct-2016  | 11-Oct-2016 | Active   | CTC195        | Marked     | 0   | 6                     |
| INSERVICES  | RR              | Heart Centred Leadership                              | 29-Jul-2021  | 29-Jul-2021 | Active   | REC-011326    |            | 0   | 1                     |
| REPORTS     | ⊻⊥⊻⊻<br>⊡⊗      | test 4                                                | 25-Feb-2021  | 25-Feb-2021 | Active   | REC-011480    | 24         | 0   | 0                     |
|             |                 |                                                       |              |             |          |               |            |     |                       |

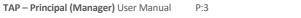

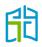

## **All Accreditation In Services**

- This page will show;
  - All School InServices (Past and upcoming ones created by the Principal)
  - In Services that teachers within their School have marked themselves as attendee
  - All Dioceses InServices
- The 6 action icons enable you to do the following:

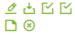

- Edit the In-Service
- Download Registration Details
- Import Attendance
- Mark Attendance / Endorse (When the Principals clicks into this they will only see Teachers that registered within their School to endorse attendance)
- Add Documents to In-Service
- Delete the In-Service
- To submit an In-Service for approval for the purpose of Accreditation to Teach and to Teach RE or Lead in Catholic Schools in Victoria, select the Add In-Service tab at the top right-hand corner

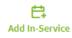

• Once you have selected the Add In-Service tab, you will land on the **ADD INSERVICE** page where you are instructed to enter details of the External In-Service you wish to create:

| Please enter details of the External In-Service you wish to create. |    |                                                                     |         |              |             | Princip | pal 🜲 🦲        |
|---------------------------------------------------------------------|----|---------------------------------------------------------------------|---------|--------------|-------------|---------|----------------|
| INK ID OPI<br>ALL ACCIREDITATION<br>INSERVICES                      | 29 | ADD INSERVICE                                                       |         |              |             |         | Add In-Service |
| ALLACERDITATION                                                     |    | Please enfer defails of the External In-Service you wish to create. |         |              |             |         |                |
| INSERVICES — GENERAL INFORMATION —                                  |    | IN-SERVICE DETAILS                                                  | GENERAL | CPD CATEGORY | DESCRIPTION | BATE    | RECOMMEND      |
| REMORTS In-Service Title *                                          |    | GENERAL INFORMATION                                                 |         |              |             |         |                |
|                                                                     |    | In-Service Title *                                                  |         |              |             |         |                |
| APPHOVALS                                                           |    |                                                                     |         |              |             |         |                |
|                                                                     |    | In Constitute Description 1                                         |         |              |             |         |                |

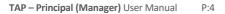

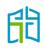

| SERVICE DETAILS            | GENERAL | CPD CATEGORY | DESCRIPTION | DATE | RECOMMEN |
|----------------------------|---------|--------------|-------------|------|----------|
| GENERAL INFORMATION        |         |              |             |      |          |
| In-Service Title *         |         |              |             |      |          |
|                            |         |              |             |      |          |
|                            |         |              |             |      |          |
| In-Service Provider *      |         |              |             |      |          |
|                            |         |              |             |      |          |
| In-Service Venue *         |         |              |             |      |          |
|                            |         |              |             |      |          |
| In-Service Presenters *    |         |              |             |      |          |
|                            |         |              |             |      |          |
| In-Service Category *      |         |              |             |      |          |
| Please choose              |         |              |             |      |          |
|                            |         |              |             |      |          |
|                            |         |              |             |      |          |
| IN-SERVICE THUMBNAIL       |         |              |             |      |          |
| Upload Thumbnall           |         |              |             |      |          |
| Choose File No file chosen |         |              |             |      |          |
|                            |         |              |             |      |          |
| APST                       |         |              |             |      |          |

APST (Australian Professional Standards for Teachers) \*
The APST are used by all teachers in Australia, including those registered with the Victorian Institute of Teaching.

• Yes No

Professional Knowledge
Professional Engagement

SAVE IN: SERVICE AS DRAFT SAVE AND SEND FOR APPROVAL

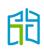

• In addition, there are five other tabs at the top of the form that can be selected to enter the relevant details for that tab i.e.

GENERAL, CPG CATEGORY, DESCRIPTION, DATE and RECOMMEND

- To begin adding an In-Service under **GENERAL**, click on this tab to fill out all the mandatory information needed as **shown below**.

| N-SERVICE DETAILS                                                                                                    | GENERAL     | CPD CATEGORY  | DESCRIPTION | DATE             | RECOMMENT |
|----------------------------------------------------------------------------------------------------|-------------|---------------|-------------|------------------|-----------|
| GENERAL INFORMATION                                                                                                  |             |               |             |                  |           |
| In-Service Title *                                                                                                   |             |               |             |                  |           |
|                                                                                                    |             |               |             |                  |           |
|                                                                                                    |             |               |             |                  |           |
| In-Service Provider *                                                                                                |             |               |             |                  |           |
|                                                                                                    |             |               |             |                  |           |
| In-Service Venue *                                                                                                   |             |               |             |                  |           |
|                                                                                                    |             |               |             |                  |           |
| In Service Presenters *                                                                                              |             |               |             |                  |           |
|                                                                                                    |             |               |             |                  |           |
| In-Service Category *                                                                                                |             |               |             |                  |           |
| Please choose,                                                                                                    |             |               |             |                  |           |
|                                                                                                    |             |               |             |                  |           |
| IN-SERVICE THUMBNAIL                                                                                                 |             |               |             |                  |           |
|                                                                                                    |             |               |             |                  |           |
| Upload Thumbnall                                                                                                    |             |               |             |                  |           |
| Choose File No file chosen                                                                                           |             |               |             |                  |           |
| APST                                                                                                    |             |               |             |                  |           |
| APST (Australian Professional Standards for Teachers) *                                                              |             |               |             |                  |           |
| The APST are used by all teachers in Australia, including those registered with the Victorian Institute of Teaching. |             |               |             |                  |           |
| • Yes 🔍 No                                                                                                    |             |               |             |                  |           |
| Professional Knowledge                                                                                               |             |               |             |                  |           |
| Professional Practice Professional Engagement                                                                        |             |               |             |                  |           |
|                                                                                                    |             |               |             |                  |           |
|                                                                                                    | SAVE IN-SER | /ICE AS DRAFT | SAVE AND    | SEND F <u>or</u> | APPROVAL  |
|                                                                                                    |             |               |             |                  |           |

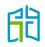

- Select **CPD CATEGORY** tab next to the **GENERAL** tab. Through each CPD Category you can allocate Accreditation hours to different categories.

If your In-Service has been developed to count towards both levels of accreditation, please make sure you have selected ALL the relevant category options in both accreditation levels ticking the box and adding a numer to each of the categories

| ASSIGN C | PD CATEGORIES                                    |                                                                                                    |
|----------|--------------------------------------------------|----------------------------------------------------------------------------------------------------|
|          | ategory required<br>Maintaining Accreditation to | Teach In a Catholic School                                                                                   |
|          | ACCREDITATION HOURS                              | CPD CATEGORY TITLE                                                                                           |
|          |                                                  | Aims and objectives of the Catholic school                                                                   |
|          |                                                  | Faith development                                                                                            |
|          |                                                  | Catholic identity, culture and tradition (including prayer, liturgy, scripture and Catholic Social Teaching) |

| ACCREDITATION HOURS | CPD CATEGORY TITLE              |
|---------------------|---------------------------------|
|                     | Catholic identity and Culture   |
|                     | Prayer and Liturgy              |
|                     | Scripture                       |
|                     | Catholic Social Teaching        |
|                     | Theology or Religious Education |

 Select the **DESCRIPTION** tab to input the summary and description of the In-Service.

|                                 |                                                                                              | Principal 🔺 🤇            |
|---------------------------------|----------------------------------------------------------------------------------------------|--------------------------|
|                                 | ADD INSERVICE                                                                                | In-Service Add In-Servic |
|                                 | Please enter details of the External In-Service you wish to create.                          |                          |
| LINK TO OPL                     | IN-SERVICE DETAILS GENERAL CPD CATEGORY DESCRIPTION                                          | DATE RECOMMEND           |
| ALL ACCREDITATION<br>INSERVICES | IN-SERVICE DESCRIPTION                                                                       |                          |
| REPORTS                         | Summary *                                                                                    |                          |
| APPROVALS                       |                                                                                              |                          |
|                                 |                                                                                              | li.                      |
|                                 | Description *                                                                                |                          |
|                                 | [<> →   X ⓑ 圖 I <sub>X</sub>   B I U   X, X <sup>*</sup>   E Ξ Ξ Ξ   Ε Ξ Ι Ξ   Ε Ξ Ι Ξ . [♥- |                          |
|                                 | Styles - Size - A- A- C- X D D Source                                                        |                          |
|                                 |                                                                                              |                          |
|                                 |                                                                                              |                          |
|                                 |                                                                                              |                          |

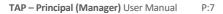

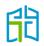

 Select the DATE tab to allocate a start and end date; as well as the time of the In-Service for the application of Accreditation Hours.

|                                 |                                    |                                  |              |              |             |                 | al 🔺 🕘         |
|---------------------------------|------------------------------------|----------------------------------|--------------|--------------|-------------|-----------------|----------------|
| 29                              | ADD INSERVICE                      |                                  |              |              |             | H<br>In-Service | Add In-Service |
|                                 | Please enter details of the Extern | al In-Service you wish to create |              |              |             |                 |                |
| LINK TO OPL                     | IN-SERVICE DETAILS                 |                                  | GENERAL      | CPD CATEGORY | DESCRIPTION | DATE R          | ECOMMEND       |
| ALL ACCREDITATION<br>INSERVICES | IN-SERVICE DATE                    |                                  |              |              |             |                 |                |
| REPORTS                         | Start Date *                       | End Date *                       |              |              |             |                 |                |
| APPROVALS                       |                                    |                                  |              |              |             |                 |                |
|                                 | Start Time *                       | End Time *                       |              |              |             |                 |                |
|                                 | 09:00                              | 12:00                            |              |              |             |                 |                |
|                                 |                                    |                                  |              |              |             |                 |                |
|                                 |                                    |                                  | SAVE IN-SERV | ICE AS DRAFT | SAVE AND S  | END FOR APP     | ROVAL          |

 Select the **RECOMMEND** tab to allocate the group for this In-Service; that will be by default your school.

| 29                              | ADD INSERVICE                                                       | E<br>Id In-Service |
|---------------------------------|---------------------------------------------------------------------|--------------------|
|                                 | Please enter details of the External In-Service you wish to create. |                    |
| LINK TO OPL                     | IN-SERVICE DETAILS GENERAL CPD CATEGORY DESCRIPTION DATE RECON      | MEND               |
| ALL ACCREDITATION<br>INSERVICES | RECOMMEND PROFILE                                                   |                    |
| REPORTS                         | Select / Deselect All                                               |                    |
| APPROVALS                       | E1157 Essendon - St Bernard's College                               |                    |
|                                 | SAVE IN-SERVICE AS DRAFT SAVE AND SEND FOR APPROV                   | AL .               |
|                                 |                                                                     |                    |

- You have the options of SAVE IN SERVICE AS DRAFT to continue editing later or SAVE AND SEND FOR APPROVAL to the Accreditation team, when you are ready.
- Remember that TAP is not a registration portal, you can't manage attendances in this platform.
- Once the In-Service you created receives approval, you can create an Activity via OPL to allow participants to register.

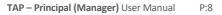

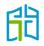

# Search of an InService

Use the Search button to search active, disabled, draft or declined

| Input Keyword     Status     Year       In-Service Title / Approval Code     Active     All Years       CPD Categories     APST |                                  |         | Searc       | h In-Service Add In-Service |
|----------------------------------------------------------------------------------------------------|----------------------------------|---------|-------------|-----------------------------|
| CPD Categories APST                                                                                                    | Input Keyword                    | Status  | Year        |                             |
| CPD Categories APST                                                                                                    | In-Service Title / Approval Code | Active  | - All Years | Ψ.                          |
|                                                                                                    | CPD Categories                   | APST    |             |                             |
| All Cpd Categories All APST SEARCH                                                                                              | All Cpd Categories               | AILAPST | SEARCH      |                             |

Input Keyword: Allows you to search In-Services or an approval code

**Status:** Allows you to filter through all In-Services using active, draft, disabled or declined.

Year: You can choose which year you would like to filter all In-Services

**CPD Categories:** Allows you to choose which CPD category to show

**APST (Australian Professional Standards for Teachers):** Allows you to filter through all professional development categories.

#### Endorse a teacher's attendance

There are two options to endorse teachers attendance;

- The provider of the InService (school or external provider) can upload a list of attended teachers and each of the attended teachers would received the approved accreditation hours in their profiles.
- Teachers can mark themselves as attendees to the InService seeking the principal's endorsement.

| ACTION         | IN-SERVICE TITLE V                                         | START DATE 🗸 | END DATE 🗸  | status 🗸 | APPROVAL CODE | ATTENDANCE | DOC | TOTAL<br>REGISTRATION |
|----------------|------------------------------------------------------------|--------------|-------------|----------|---------------|------------|-----|-----------------------|
| ⊿ 齿 ⊠ ≌<br>⊡ ⊗ | Advent                                                     | 01-Feb-2021  | 01-Feb-2021 | Active   | REC-011477    | Marked     | 0   | 4                     |
|                | Foundations Studies Teaching in Catholic Schools - EDRE429 | 01-Mar-2011  | 19-Jan-2021 | Active   | REC-011479    | -          | 0   | 2                     |

On the InServices created by the principal, there will be 6 options on the **ACTION** column, on the listed external In-Services there will be just 2 options.

 Import Attendance; where you will be asked to upload a document in a CSV format and populate it with the details of school teachers that attended that InService.

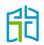

| IMPORT TEACHERS TO REGISTER TO INSERVICE                                                                                                    |                   |
|----------------------------------------------------------------------------------------------------|-------------------|
| Please select a LMS compatible CSV file to import. You can obtain the required template by clicking the "Download CSV Template" link below. |                   |
| Maximum file size: 500 MB                                                                                                    |                   |
| Choose File No file chosen                                                                                                    |                   |
| Download CSV Template                                                                                                    |                   |
| Mandatory Field                                                                                                    |                   |
| The VIT Registration Number is a mandatory field.                                                                                           |                   |
| Existing Teachers                                                                                                    |                   |
| Only existing teachers that have a valid VIT Registration Number in the LMS are allowed, any unrecognised teachers will be ignored.         |                   |
| Duplicates                                                                                                    |                   |
| Any duplicate will be ignored.                                                                                                    |                   |
|                                                                                                    |                   |
| CANCEL                                                                                                    | VALIDATE & IMPORT |
|                                                                                                    |                   |

 Mark Attendance / Endorse; where you will be able to endorse individual teachers that marked themselves to attendees to an school based or external In-Service. Please request the relevant documentation to verify teachers attendance to the In-Service.

| Endorse and Mar | k users who attende | d the in-service.   |                   |                                           |              |
|-----------------|---------------------|---------------------|-------------------|-------------------------------------------|--------------|
|                 |                     |                     |                   | SEARCH                                    | CLEAR        |
| VENUE: SAINT MA | RCUS SCHOOL         |                     |                   | 01/02/21 17:00 - 01/02/21 19:00           |              |
| FIRST NAME      | LAST NAME           | GROUP               | REGISTRATION DATE | ACCREDITATION HOURS                       | Not Marked 👻 |
| Wilma           | Flintstone          | Saint Marcus School | 25/02/21 10:40    | FD:2.00<br>CIC:0.50<br>SC:0.50<br>TR:1.00 | Attended 🗸   |
| Lucas           | Father              | Saint Marcus School | 25/02/21 10:40    | FD:2.00<br>CIC:0.50<br>SC:0.50<br>TR:1.00 | Not Attended |
| Elizabeth       | Rosales             | Saint Marcus School | 25/02/21 10:40    | FD:2.00<br>CIC:0.50<br>SC:0.50<br>TR:1.00 | Not Marked   |
| Mateo           | Brother             | Saint Marcus School | 25/02/21 10:41    | FD:2.00<br>CIC:0.50<br>SC:0.50<br>TR:1.00 | Not Marked v |

Once you have marked teachers attendance in either way, the approved Accreditation hours of the In-Service will be allocated on each teacher's profile.

## **Approvals**

The **APPROVALS** menu tab allow you to see all In-Services submitted and awaiting approval. It will also display the status of the In-Service. Only the Accreditation Team can approve the pending In-Services.

You are also able to delete an In-Service, under actions select the **Delete** button.

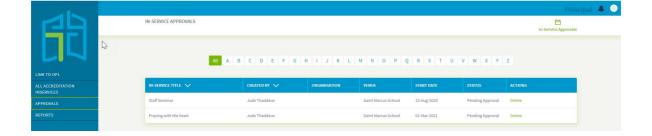

## Reports

Report 1: Generate a report on Accredited Teachers

Report 2: Generate a report on Teachers working towards gaining Accreditation

Report 3 Generate a report of all Users that are not assigned to a CPD Group (these users have not started working towards their accreditation yet)

Report 4 Generate a report of all school based In-Services and External Inservices in your diocese.

| 曲                              | REPORTS      |                                                                     | Principal 🐥 🔍<br>Report |
|--------------------------------|--------------|---------------------------------------------------------------------|-------------------------|
|                                | REPORT TITLE | REPORT DESCRIPTION                                                  | ACTIONS                 |
| LINK TO OPL                    | Report 1     | Generate a report on Accredited Teachers                            | View Report             |
| ALL ACCREDITATION<br>NSERVICES | Report 2     | Generate a report on Teachers working towards gaining Accreditation | View Report             |
| PPROVALS                       | Report 3     | Generate a report of all Users that are not assigned to a CPD Group | View Report             |
| REPORTS                        | Report 4     | Generate a report of all Accredited In-Services                     | View Report             |
|                                | _            |                                                                     |                         |
|                                |              |                                                                     |                         |
|                                |              |                                                                     |                         |

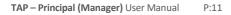

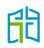